## **SWAP on Btrfs**

SWAP on BTRFS is supported since Kernel 5.0.7. SWAP cannot be located on snapshoted volume. The best is to create seperate volume for swap file.

Get top level ID of BTRFS:

```
btrfs sub list /
ID 256 gen 394 top level 5 path @
ID 258 gen 401 top level 5 path @home
...
```
Create non-compressed, no COW, no snapshoted swap file:

```
mkdir -p /mnt/btrfs
mount -o subvolid=5 /dev/... /mnt/btrfs
cd /mnt/btrfs
btrfs sub create @swap
cd @swap
```

```
truncate -s 0 ./swapfile
chattr +C ./swapfile
btrfs property set ./swapfile compression none
```

```
fallocate --length 8.2GB swapfile
chown root swapfile
chmod 600 swapfile
mkswap swapfile
swapon swapfile
swapoff swapfile
```
**umount** /mnt/btrfs

Create mount point:

**mkdir** /.swap

Adapt fstab:

```
UUID=1cf7e34b-8b09-45bd-80ae-f4658b3e0509 /.swap btrfs
compress=none,nodatacow,noatime,subvol=@swap
/.swap/swapfile none swap defaults
```
## **add resume in swap file**

```
RESUME=/.swap/swapfile
```
update-initramfs -k all -u

## From:

<https://niziak.spox.org/wiki/> - **niziak.spox.org**

Permanent link: **[https://niziak.spox.org/wiki/linux:fs:btrfs:swap\\_on\\_btrfs](https://niziak.spox.org/wiki/linux:fs:btrfs:swap_on_btrfs)**

Last update: **2021/02/18 19:54**

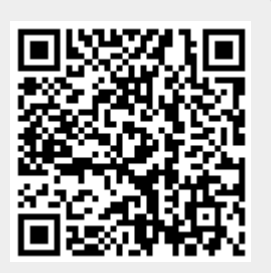